# **Using Google Spreadsheets to Track Student Learning**

How well do they *really* work?

Michelle Guittar Social Sciences Librarian Northeastern Illinois University

CARLI Instruction Showcase June 19, 2013

## **Inspiration**

Simpson, Shannon R. "Google Spreadsheets and Realtime Assessment: Instant Feedback for Library Instruction." *College and Research Libraries News* 73, no. 9 (2012): 528-549. <http://crln.acrl.org/content/73/9/528.full> (Accessed June 17, 2013).

### **Needs for NEIU librarians -**

- Diversity of students' library experience
- Active learning exercises
- Proof of students' comprehension

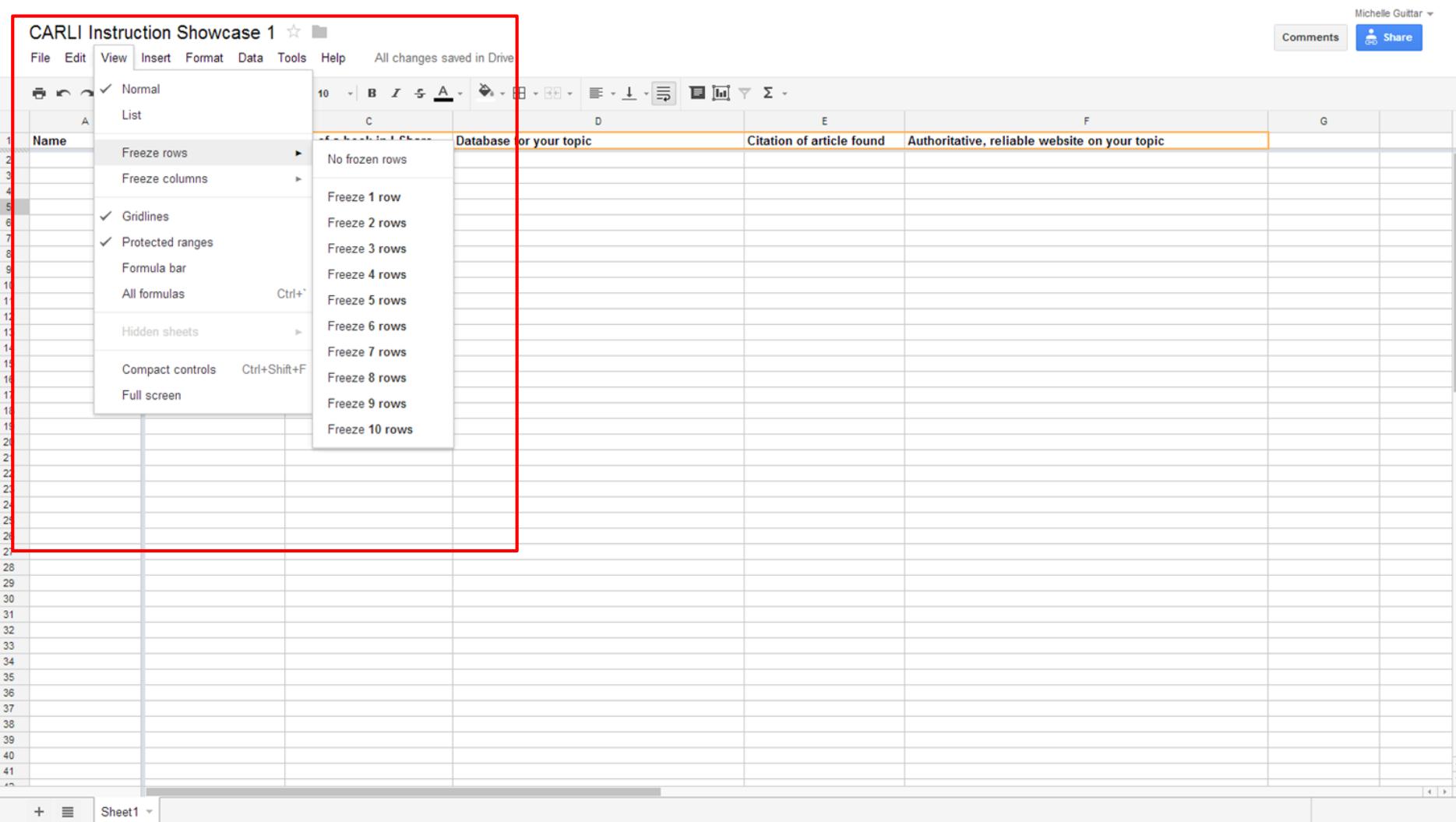

### CARLI Instruction Showcase 2 ☆ ■ Comments **a** Share File Edit View Insert Format Data Tools Help All changes saved in Drive  $\frac{1}{\sqrt{2}}$   $\frac{1}{\sqrt{2}}$ Citation of article found uthoritative, reliable website on your topic **Sharing settings**  $_{9}$ Visibility options: **S** Public on the web<br>Anyone on the Internet can find and access. No sign-in required. • Anyone with the link<br>  $\frac{1}{\sqrt{2}}$  Anyone who has the link can accord  $\sqrt{2}$  Can edit  $\bigcirc$  **a** Private<br>
only people explicitly granted per Can comment jired. Can view Access: Anyone (no sign-in required) Can edit v Note: Items with any visibility option can still be published to the web. Learn more Save Cancel Learn more about visibility 40  $41$  $+ \equiv$  Sheet1  $\sim$

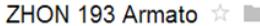

File Edit View Insert Format Data Tools Help All changes saved in Drive

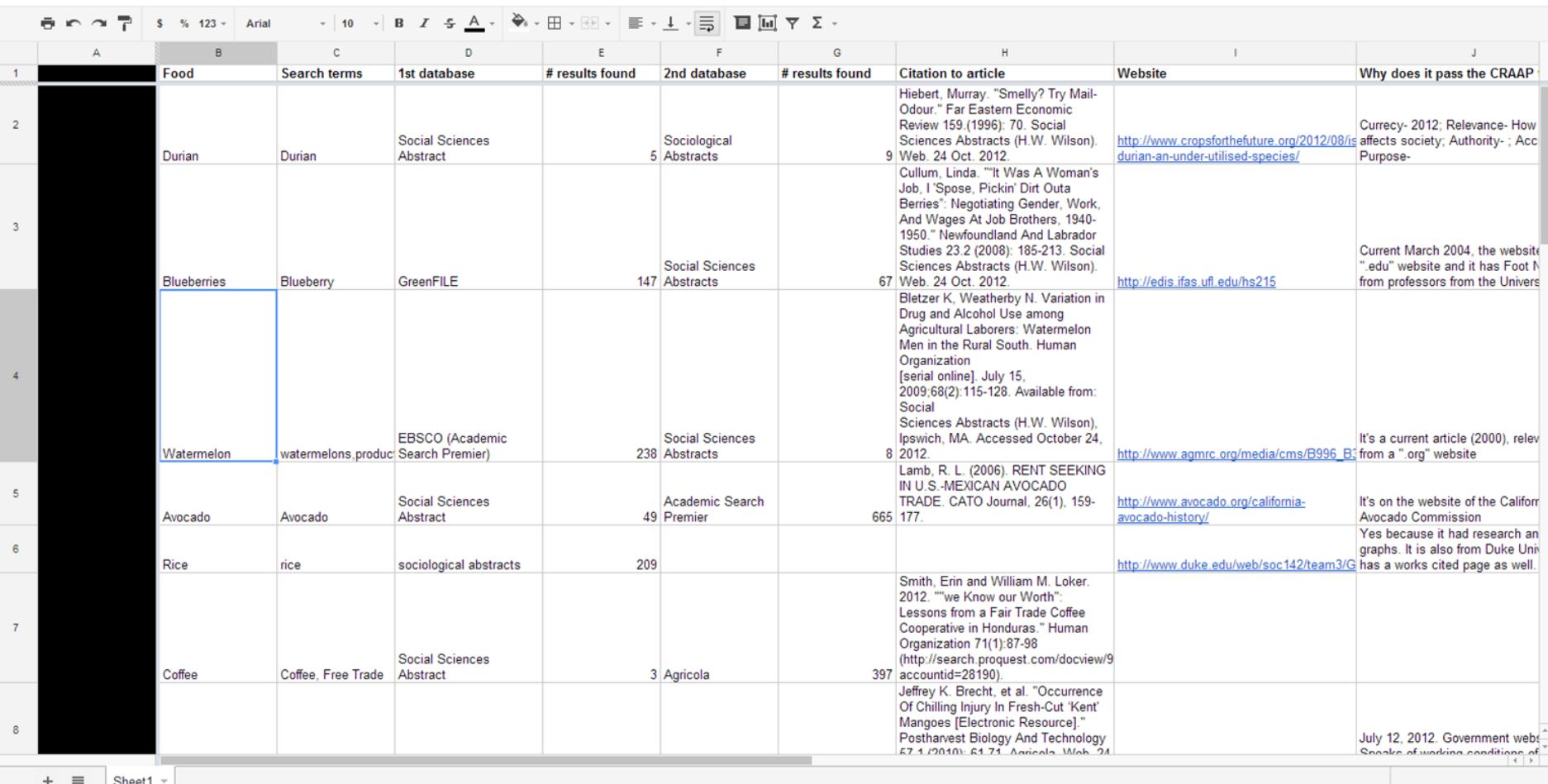

Spreadsheet from Honors 193: Sociology of Food, Professor Armato, Fall 2012; taught by Michelle Guittar

 $\triangle$  Share Comments

Michelle Guittar  $\sim$ 

### **Variations on a theme**

- Individuals/pairs/groups
- Chosen topics/assigned topics
- **Assigned tasks by columns**
- Assigned tasks by row number (odd vs. even)

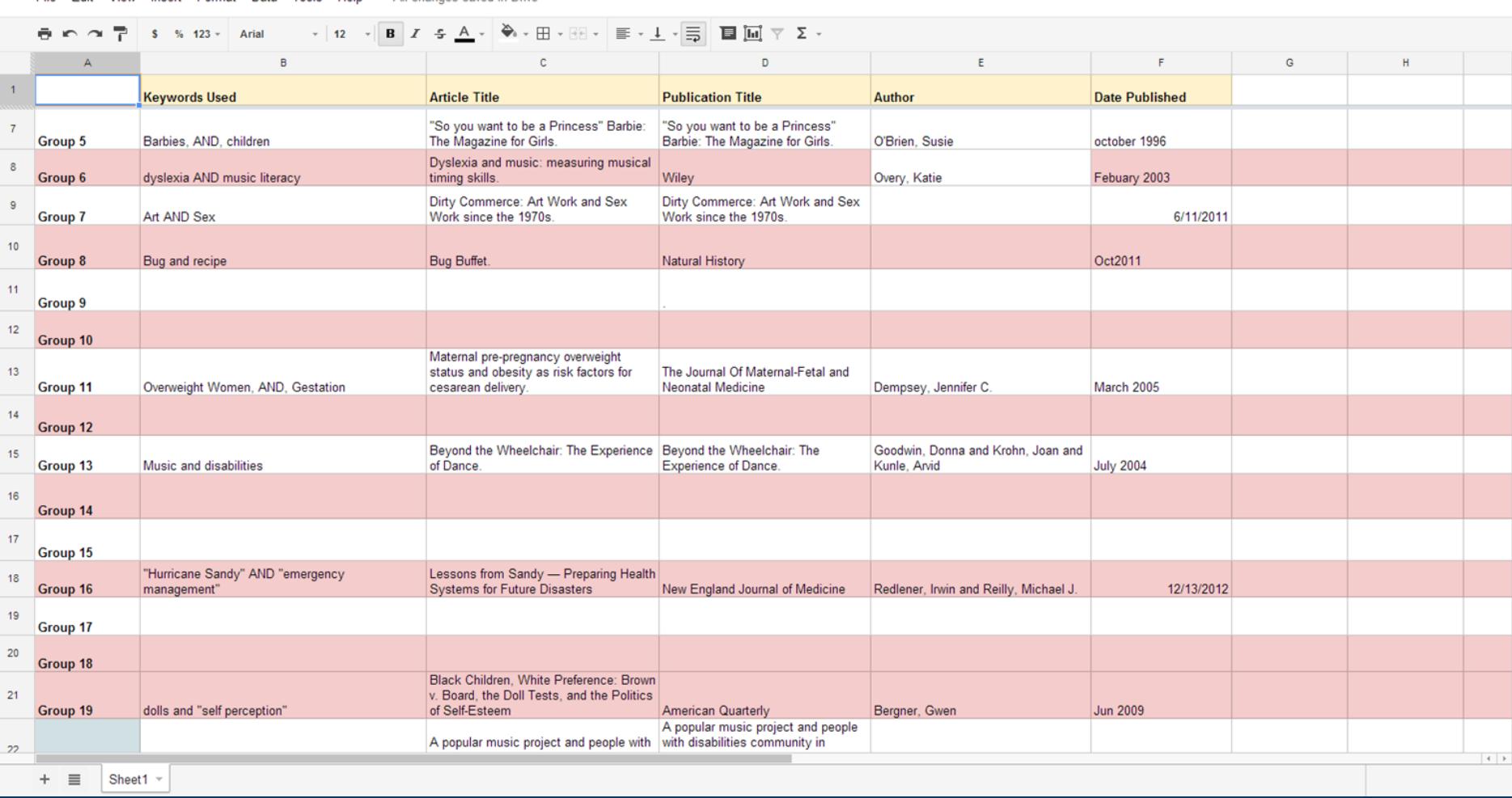

Spreadsheet from English 102, Professor Cronk, Spring 2013; taught by Mackenzie Salisbury

#### ENG 102:2 Cronk  $\hat{\mathbb{Z}}$

 $\overline{1}$  $\overline{1}$ 

 $\overline{1}$  $\overline{1}$ 

 $\overline{2}$ 

-2

File Edit View Insert Format Data Tools Help All changes saved in Drive

Michelle Guittar  $\sim$ Comments

 $\frac{2}{\sqrt{2}}$  Share

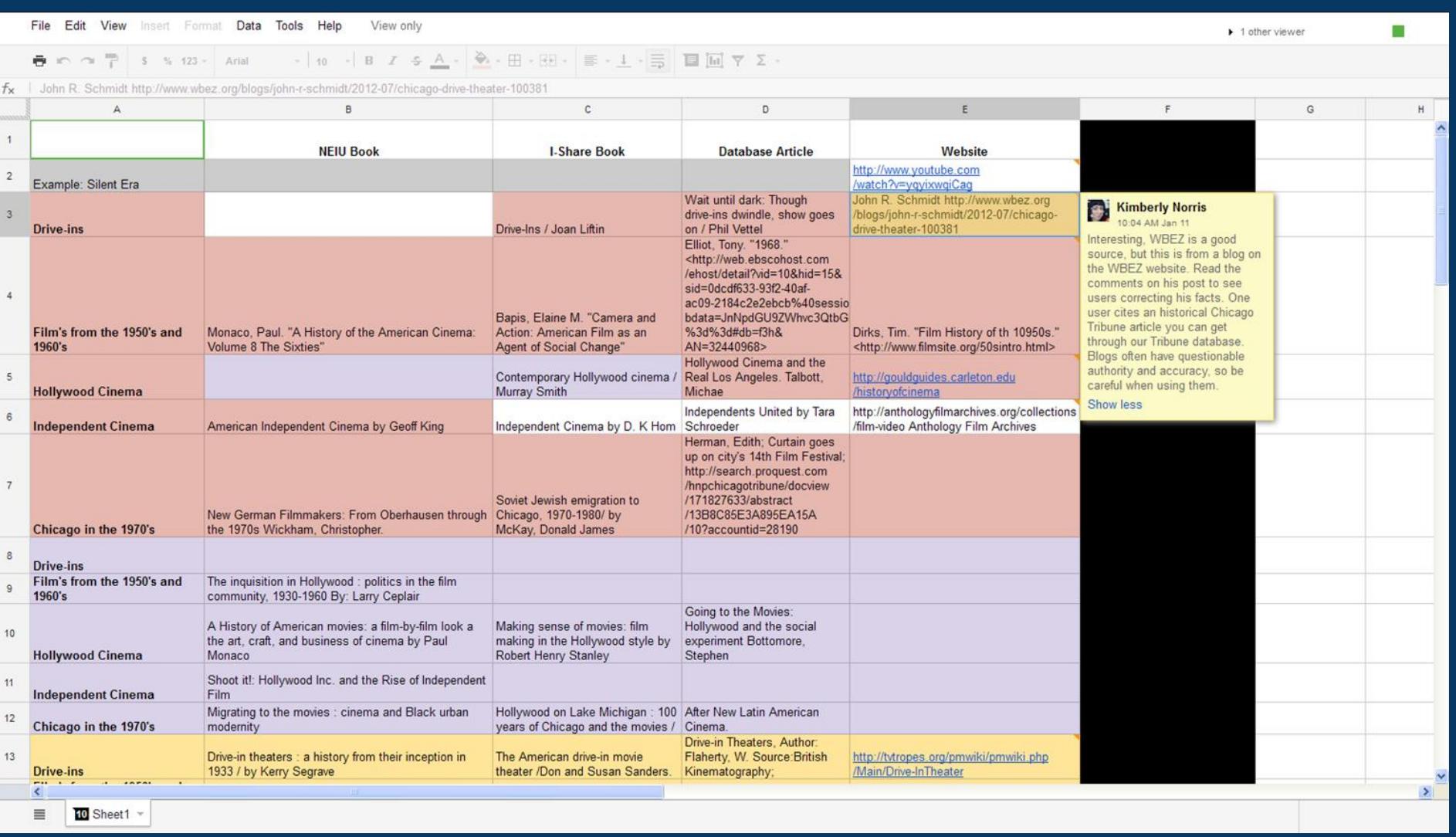

Spreadsheet from Communication, Media and Theater 372, Spring 2013; taught by Kimberly Shotick

### **Quick Demo**

Group 1: http://tinyurl.com/spreadsheets-carli-1

Group 2: http://tinyurl.com/spreadsheets-carli-2

 $*$ To copy & paste - use Control + C, Control + V

### **Pros/Cons?**

### **Benefits**

- Real-time assessment
- Customization by librarian, for each class
- Librarian and/or professor can follow up with students, students can refer back
- Indirect technology training for students

### **Challenges**

- **Technology skills vary**
- Too many directions can backfire
- Can get overwhelming to manage in larger classes
- Know students can find *an* article, but...

Special thanks to Mackenzie Salisbury and Kimberly Shotick.

Simpson, Shannon R. "Google Spreadsheets and Real-time Assessment: Instant Feedback for Library Instruction." *College and Research Libraries News* 73, no. 9 (2012): 528- 549. <http://crln.acrl.org/content/73/9/528.full> (Accessed June 17, 2013).

Simpson's Tips for setting up the spreadsheets: http://tinyurl.com/RealTimeSpreadsheet